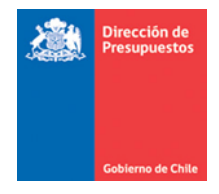

# **Búsqueda Órdenes de Compra de CENABAST**

Materia: Búsqueda Ordenes de Compra de CENABAST Fecha: Abril 2020

Aquellas instituciones que operan en la plataforma del Sistema de Gestión DTE (SGDTE) y que dentro de sus fines institucionales tenga contemplada la realización de acciones de salud en favor de sus beneficiarios, se considera como un establecimiento habilitado para programar una compra por intermedio de CENABAST. Los DTE que reciban pueden tener su origen en compras institucionales o compras programadas por intermedio de CENABAST (Compras intermediadas).

## 1. Menú Orden Compra Emitida incorpora información de OC institucionales y de Cenabast

Para el escritorio del SGDTE en la barra de menú de la izquierda de la pantalla se encuentra la función "Orden Compra emitidas", en ella se encuentra la información de OC emitidas por la institución y por CENABAST, información recibida desde Mercado Publico.

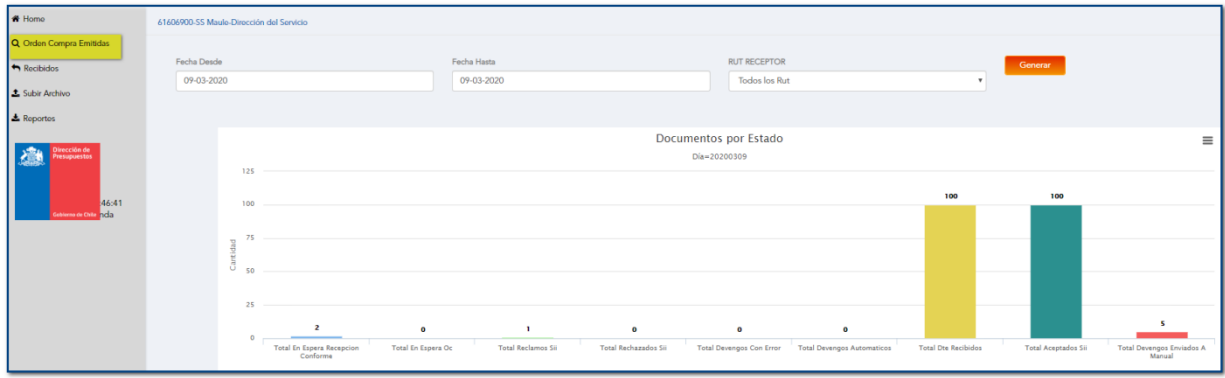

## 2. Se agrega filtro Tipo OC a las opciones de filtros

Al momento de seleccionar "Orden Compra Emitidas" se despliegan las opciones de filtros dispuestos para acotar las búsquedas; a ellos se agregó el filtro "Tipo OC".

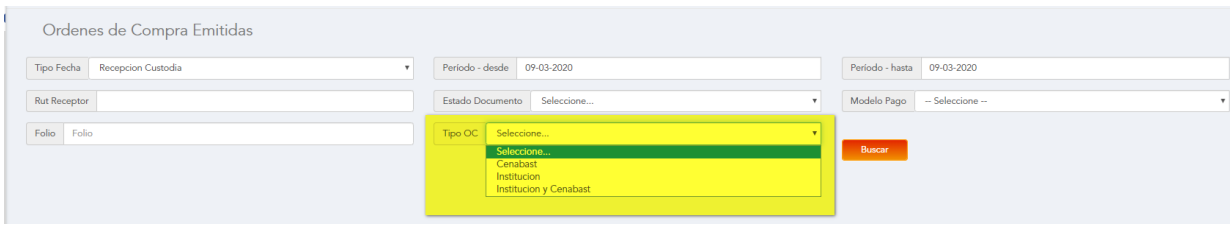

De esta forma al realizar búsqueda de OC se puede seleccionar dependiendo del origen de la OC, pudiendo ser solo de CENABAST, solo de la Institución o de ambas instituciones.

Ejemplos:

#### 1.- OC sólo CENABAST

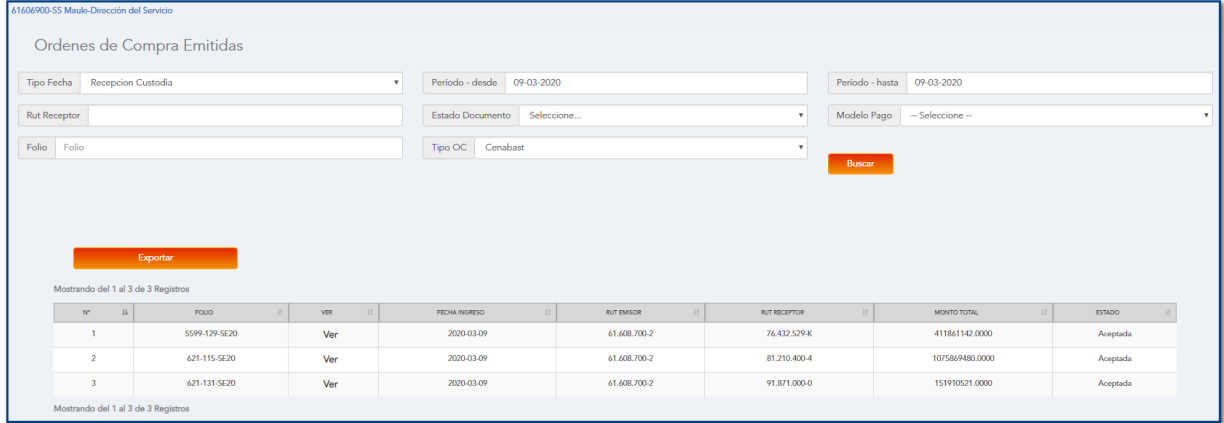

### 2.- OC sólo Institución

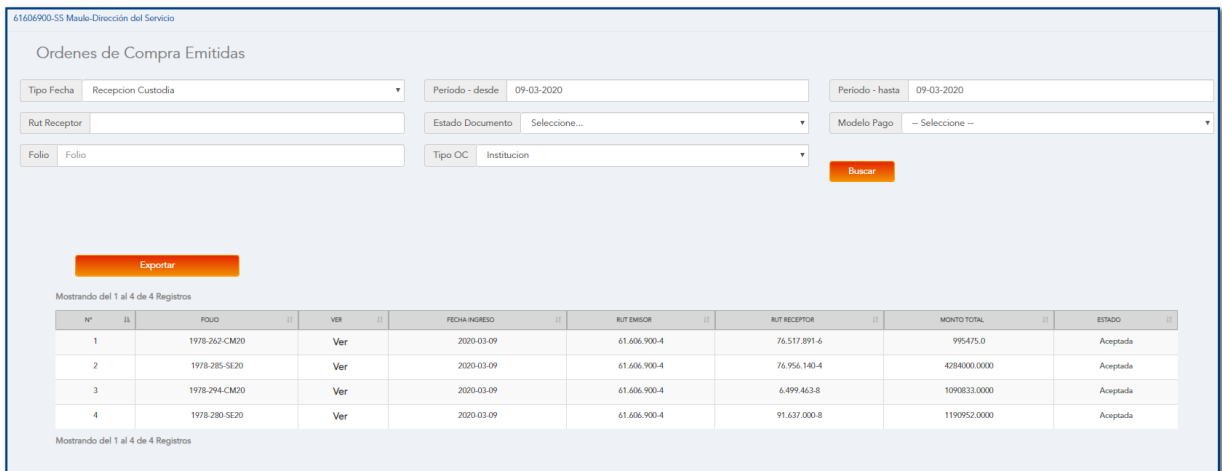

### 3.- OC de Institución y de CENABAST

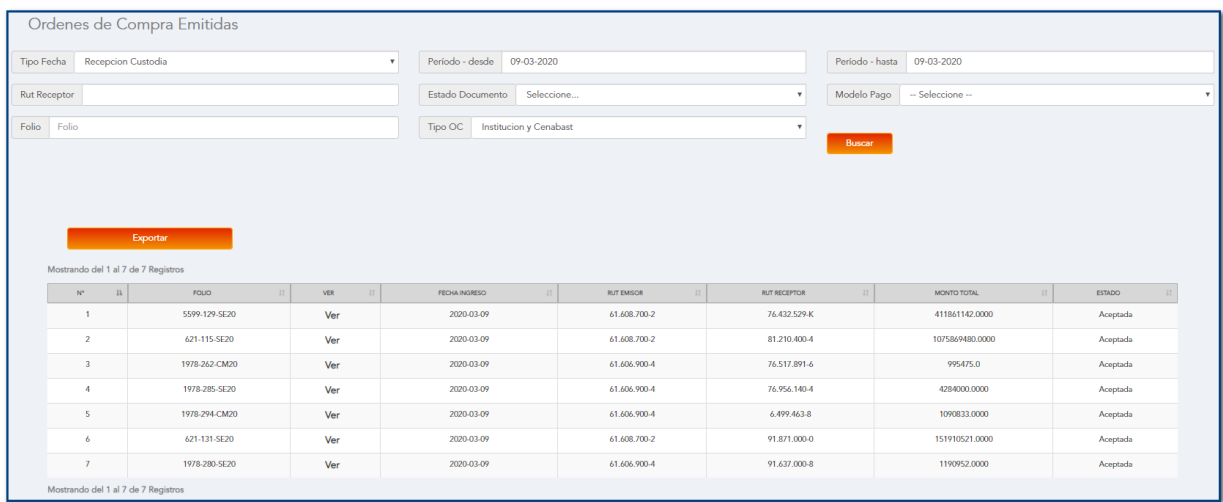

Como se puede observar en este caso contempla el total de ordenes de compra para la misma fecha.